Release Notes

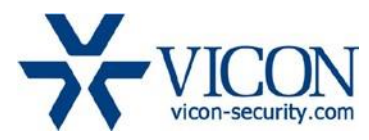

June 2019

# X4 Firmware for Cameras: V-CELL-HD-B, V933EZ-312MIR, V923B-W39MIR-A, V923D-W39MIR-A, V932D-IR, V972D-N312IR and VLR-ENC-1

# **General Description**

Vicon has released firmware for production for the cameras listed below. The accompanying SmartManager discovery tool has not been updated for this release. It is currently at version v2.3.3.15.

These cameras and firmware versions have been tested and validated with Vicon's Valerus VMS and with ViconNet V8.x.

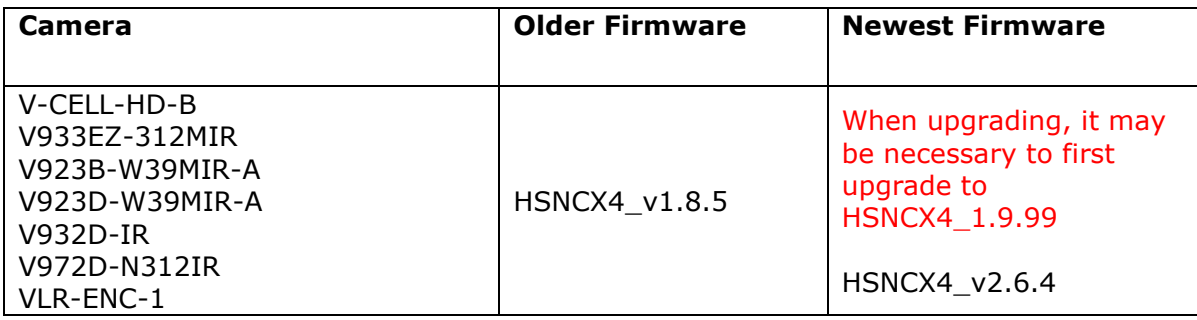

## Vicon Production

The latest firmware and discovery tool are available on Vicon's website. A link is provided in the installation section of this document. Manufacturing will switch over to the new firmware for new camera production and update all existing inventory.

This is not a mandatory update. However, updating is recommended for cameras intended to work with Vicon's Valerus VMS or other ONVIF-based VMS systems. For other applications, please review the release notes to help determine if the fixes included are relevant to your environment.

Please review the upgrade instructions described at the end of this document.

**Note**: When upgrading the camera to firmware version HSNCX4\_v2.6.4, it may respond with an error message that an incorrect version is used. You then need to first upgrade to version HSNCX4 1.9.99 as an intermediate step.

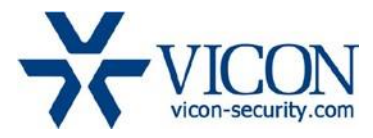

#### **New Features**

#### Museum Search

This new firmware will add Museum Search to the camera. This powerful forensic tool allows you to search quickly through all the video segments that contain a specific change in the scene, for example, the opening of a window, a car being moved or an item disappeared from a scene.

#### Milestone Edge Recording

The cameras are now compatible with Milestone Edge recording, using an SD memory card in the camera.

#### Vicon Protocol Added in VLR-ENC-1

The firmware adds the Vicon protocol to the VLR-ENC-1 single channel encoder.

#### **Corrected Issues**

#### Very high CPU usage

Under special circumstances, and when connected to certain VMS system types, the camera could show very high CPU usage, up to 100%, in the camera web interface, and the camera could become unresponsive.

#### DNS entry

The DNS (Domain Name Server) in the camera defaulted to an arbitrary value of 168.126.63.1. It now defaults to 0.0.0.0.

#### Virus detection

Some files in the Media DLLs are reported as false positive in some Virus Detection software products. This has been corrected.

#### WDR setting

The initial WDR setting is now "OFF" by default.

#### ONVIF compatibility

The firmware has minor improvements to be fully compatible with the ONVIF standard.

#### PHP version update

The firmware is now using a current version of PHP HTML scripting language.

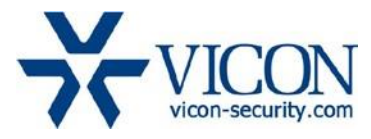

## **Installing the Updated Firmware**

The latest firmware is available on Vicon's website from the Software Downloads tab. A link is provided below.

**Note**: When upgrading the camera to firmware version HSNCX4\_v2.6.4, it may respond with an error message that an incorrect version is used. You then need to first upgrade to version HSNCX4 1.9.99 as an intermediate step.

<http://www.vicon-security.com/software-downloads-library/vicon-camera-software/>

Download the firmware to your PC. Go to the camera's Maintenance screen:

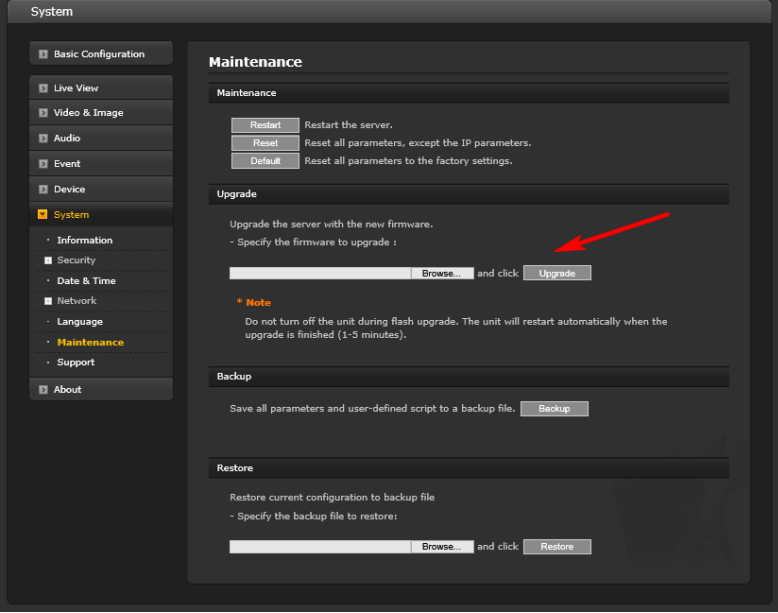

Open the Upgrade section and use the Browse button to locate the firmware on your PC. Press the upgrade button. During the upgrade process, do not turn off power to the camera. Wait at least 5 minutes and access the camera again. Once complete, the firmware version can be checked from the Basic Configuration screen.

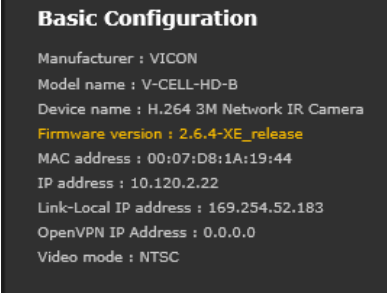